# 北京师范大学学生活动经费使用说明

#### 一、活动经费使用原则

1.学生活动经费用于支持各院系班级、支部、社团等基层组织开展各类型学生活动,坚持公正公 开、专款专用、实报实销、规范管理的使用原则。

2.学生活动经费支持项目包括:党建活动、班级活动、宿舍活动,以及学术、就业、心理健康等 主题教育活动及其他专项学生活动。

3. 学生活动经费一律实行项目制管理,采取"先申请、再活动、后报销"的使用流程, 秉承服务 学生、突出重点、勤俭节约的基本原则,严禁铺张浪费。

4. 学生活动经费原则上按照单次活动人均不超过 20 元, 总额不超过 1000 元标准审批, 并将依据 活动主题、参与人数、形式内容等因素确定最终经费额度。

5.学生活动经费管理严格执行学校相关财务制度规定,应参照审议通过的经费预算严格执行,严 禁任何组织和个人通过虚构活动支出挪用或套取活动经费。

#### 二、活动经费支持类型

1.办公费:用于活动开展实际需要的办公用品、体育用品等物资购买涉及支出。

2.交通费:用于活动开展实际产生的打车、公交、地铁、租车等人员交通费用。

3.书报资料复印费:用于活动开展实际需要的图书资料购买及打印制作支出等。

4.学生活动费:用于活动开展实际产生的门票场地、邮寄快递及在活动预算中符合财务规定的其 他实际支出项目。

6. 以下支出项目不予经费支持:补助与人员劳务费,家具、电脑手机等消费品,礼品、纪念品、 充值卡、鲜花绿植、服装等物资购买,用餐、旅游、加油、停车等经费支出及其他学校财经制度禁报 限报类目。和节气有关的食品和物品,如:月饼、粽子、饺子等,明信片、日历等,邮票、公交卡不 能报销,校内食堂场地租赁费和食材费用不能报销。

财经处报销咨询电话:58808114

#### 三、活动经费使用程序

1.活动审批:活动项目负责人根据活动要求提交活动申请与经费预算,学校根据活动管理办法进 行项目审批,明确经费预算额度,通过立项审批的项目可正常开展活动,活动开展完成后应及时办理 活动结项,在数字京师"学生活动管理系统-雪绒花基金"(http://xghd.bnu.edu.cn,与信息门户 账号相同)提交相应总结材料,党委学生工作部进行材料审核,学校将根据活动开展实际情况确定最 终经费支持额度,并以院系为单位划拨相应经费。

2.经费报销:经费划拨完成后,学校将通知项目负责人通过院系财务系统进行经费报销,并由各

1 / 5

单位学生工作教师指导监督经费的报销使用,党委学生工作部将对学生活动的管理使用进行抽查管理, 对违规违纪行为将追究相关人员责任。

# 报销注意事项

### 一、材料提交

- 1. 北京师范大学活动经费支出说明表(在系统填报预算和决算后可自动生成并下载)
- 2. 北京师范大学院系学生工作经费报销审核单(在系统中雪绒花基金-划拨经费管理-经费汇总-审核

### 单,下载)

- 3.发票
- 4.小票(线下)

或订单(线上)

4.刷卡凭条(线下)

或银行支出记录截图(线上)

5. 低值易耗品清单

6. 奖品签收表(包含院系、年级、专业、项目申请组织名称、学生姓名、学号、学生签字) 报销时将以上材料备齐,提交至本单位负责老师处。(经费项目号根据活动类型确定)

### 二、票据要求

(一)发票

1.时间:发票时间应与活动时间同步,前一年发票报销截止日期一般为每年 3 月底。

2.真伪:报销凭证必须为盖有完整清晰的国家法定税务章和开票单位发票专用章。

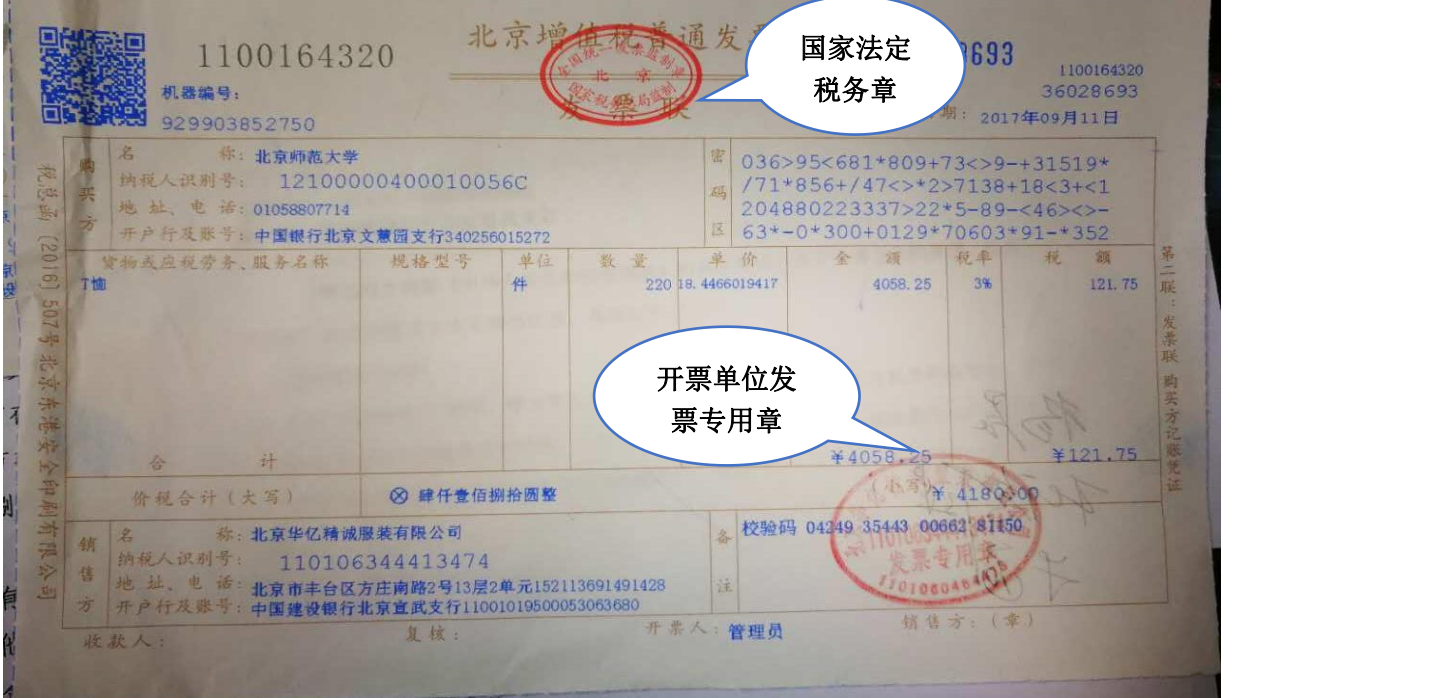

3.发票信息(必须准确填写)

抬头:北京师范大学

纳税人识别号:12100000400010056C

货物或应税劳务、服务名称:据实填写(如果购买物品过多,须使用开票系统开具《销售货物或者提 供应税劳务清单》,并加盖发票专用章)

4.发票金额

单张发票金额不能超过 1000 元(含 1000 元)。

5.可开具电子发票,打印后提交。

6.背签:每张发票后应有三个活动参与者的名字,签名时使用黑色签字笔。

(二)其他票据

1.鼓励线上购物,或线下使用银行卡刷卡支付。

线下购物提供<mark>购物小票、刷卡凭单</mark>;线上购物<mark>提供网购订单、刷卡凭单或线上支付截图。</mark>

2.交通票:

(1)报销出租车费用,请填写"出租车车票报销明细表"。

(2)报销北京市政交通一卡通费用,请填写"市政交通一卡通费用报销明细表"。

(3)报销网约车费用,请从网约车平台打印出订单,并在订单的用车记录后逐次注明用车事由。

(4)报销租车费用,请提供租车合同、发票和租车用途说明。

(5)报销公交车票、地铁车票等其他市内交通费,把车票粘贴在单据粘贴纸上,在每一张车票旁边 注明乘车人、事由等信息。

(6)报销学校公车发生的燃油、停车、过路过桥、维修、保险等费用,在发票上注明公车车牌号, 进行公车费用登记后才予以报销。

(三)低值易耗品清单

购买办公用品等需登录数字京师,在低值易耗品申报系统中填报相关信息。

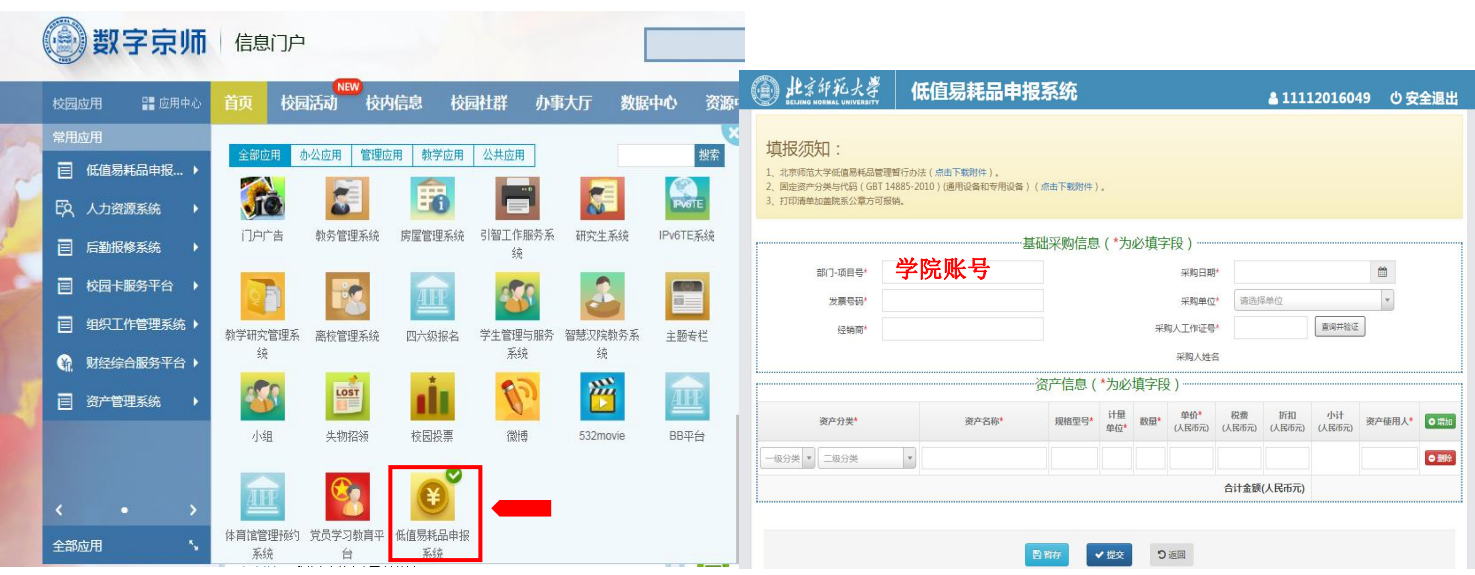

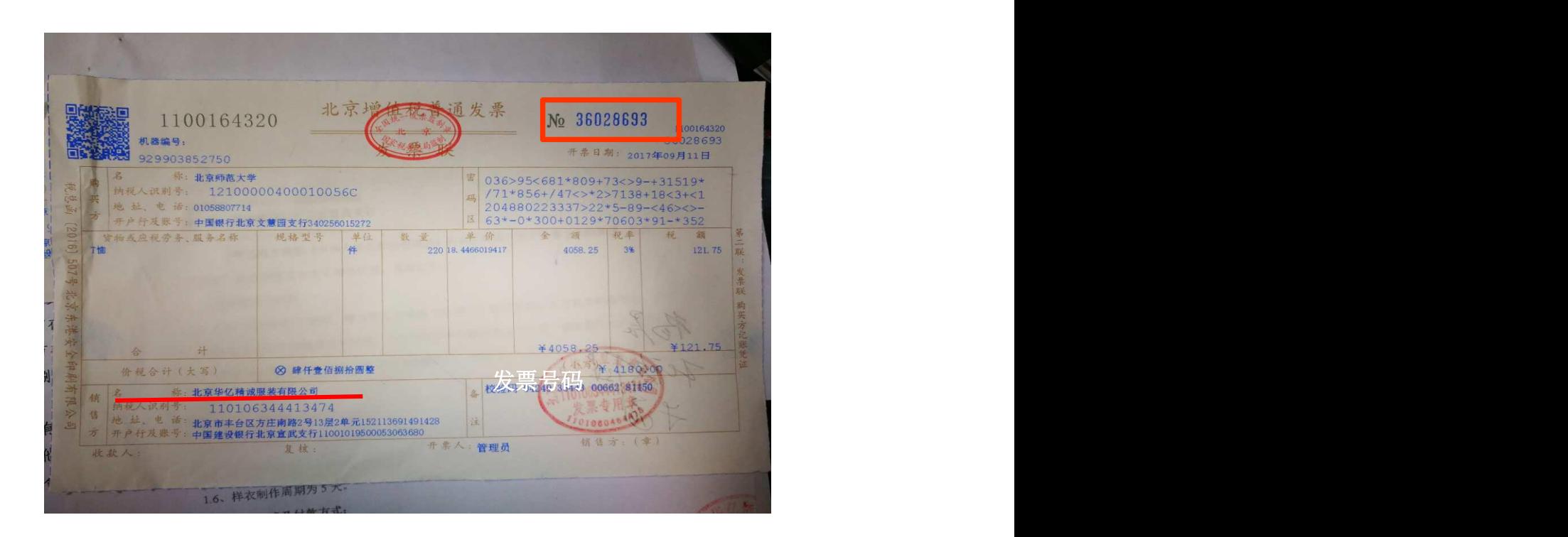

## 三、票据粘贴

(一)粘贴原则

1. 归类: 相同类型或相关票据归类粘贴

2.平铺:归类票据均匀粘贴在粘贴纸上, 粘贴时避免薄厚不均或贴出粘贴纸外。

(二)粘贴样例

要求把票据裁边后均匀粘贴,每页粘贴纸粘贴数 量不要超过 8 张,以方便查阅复印。当此类票数 量较少时,可和其他票据混合粘贴,有效利用粘 贴纸。(粘贴时在粘贴纸左侧刷上 3-5 厘米宽的胶 水,从下往上把握均匀逐一粘贴,按压粘牢即可。)

1.较大发票粘贴:电话费、增值税发票(折票)  $\begin{array}{c} \mathcal{U} \overset{\mathcal{B} \times \mathbb{R} \times \mathcal{A}}{\underset{\mathcal{M} \times \mathcal{M}}{\oplus} \mathcal{M}}\\ \mathcal{U} \overset{\mathcal{B} \times \mathbb{R} \times \mathcal{M}}{\underset{\mathcal{M} \times \mathcal{M} \times \mathcal{M}}{\oplus} \mathcal{M}} \end{array}$ 臘  $\mathcal{H} = \frac{1}{\sqrt{N}}$ EVAL OIL REAL 照 題  $\frac{\partial E}{\partial \theta} = \frac{E(\theta)}{E(\theta)} \frac{E(\theta)}{E(\theta)}$  with  $E(\theta)$ **RATHLE DOG** 要 **STANDARD AVAILABLE**  $\begin{picture}(20,20) \put(0,0){\line(1,0){10}} \put(15,0){\line(1,0){10}} \put(15,0){\line(1,0){10}} \put(15,0){\line(1,0){10}} \put(15,0){\line(1,0){10}} \put(15,0){\line(1,0){10}} \put(15,0){\line(1,0){10}} \put(15,0){\line(1,0){10}} \put(15,0){\line(1,0){10}} \put(15,0){\line(1,0){10}} \put(15,0){\line(1,0){10}} \put(15,0){\line(1$ 

2. 较小发票粘贴: 火车票要求均匀粘贴, 票与票 之间不能相互覆盖,每页粘贴纸粘贴数量不要超过 10 张,以方便查阅复印。当此类票数量较少时,可 和其他票据混合粘贴,有效利用粘贴纸。

较小发票粘贴:出租车票可在粘贴纸上分六排均匀 粘贴,每页粘贴纸粘贴数量不要超过 60 张,以方便 查阅复印。当此类票数量较少时,可和其他票据混 合粘贴,有效利用粘贴纸。

3.其他注意事项:为利于装订保存,请使用液态胶水粘贴。

## 四、其他

经费报销要求如有调整以学校财经处实时具体要求为准。

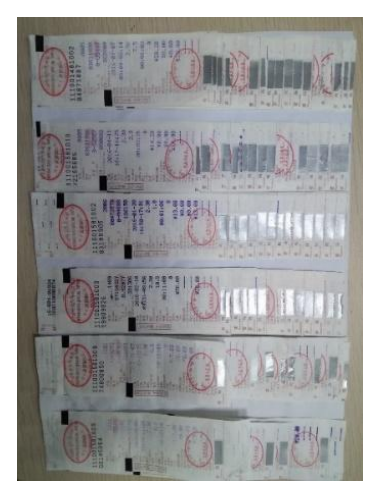

党委学生工作部